# Мультимедійні системи PHANTOM DVA-7110

Інструкція користувача

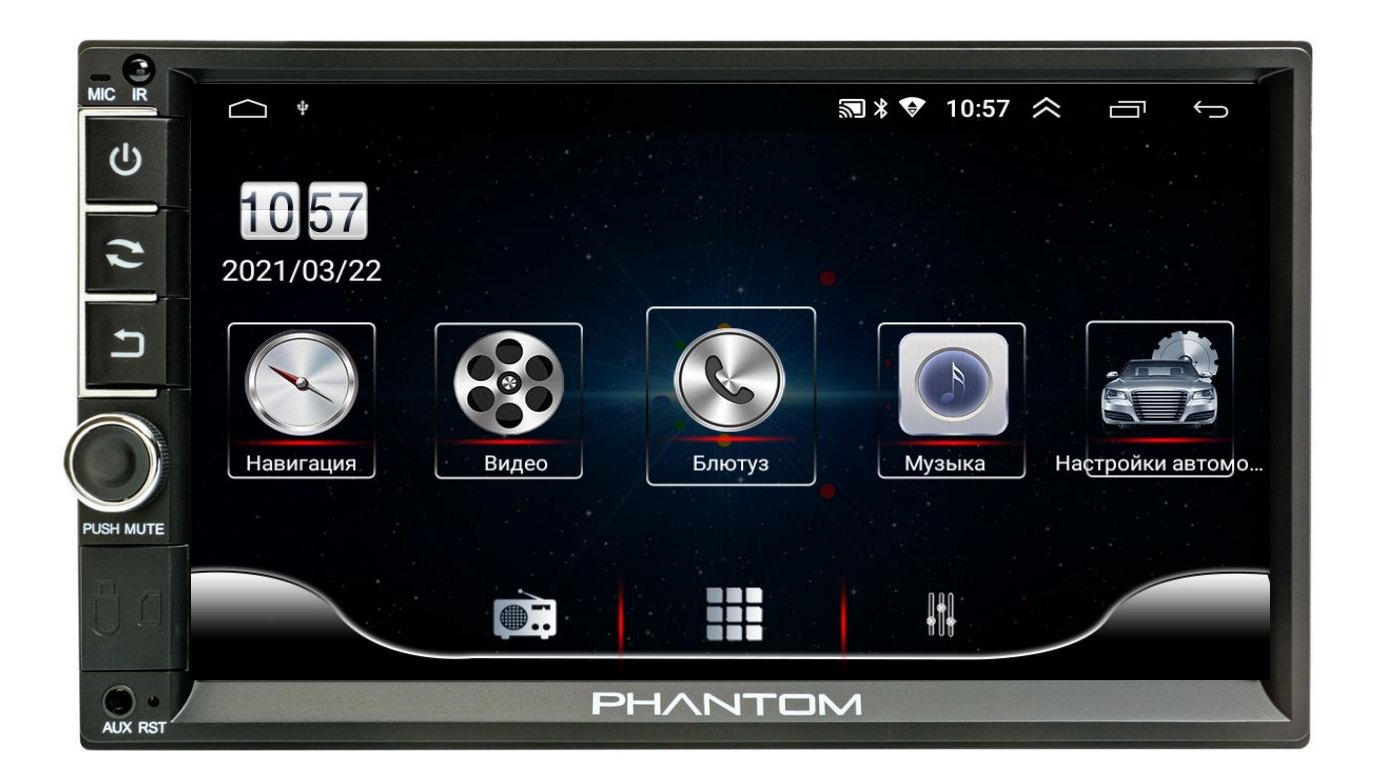

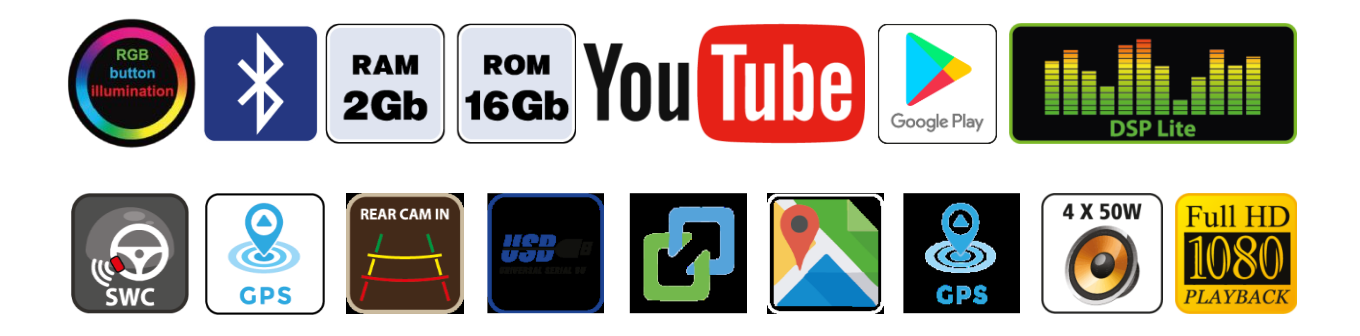

# Зміст

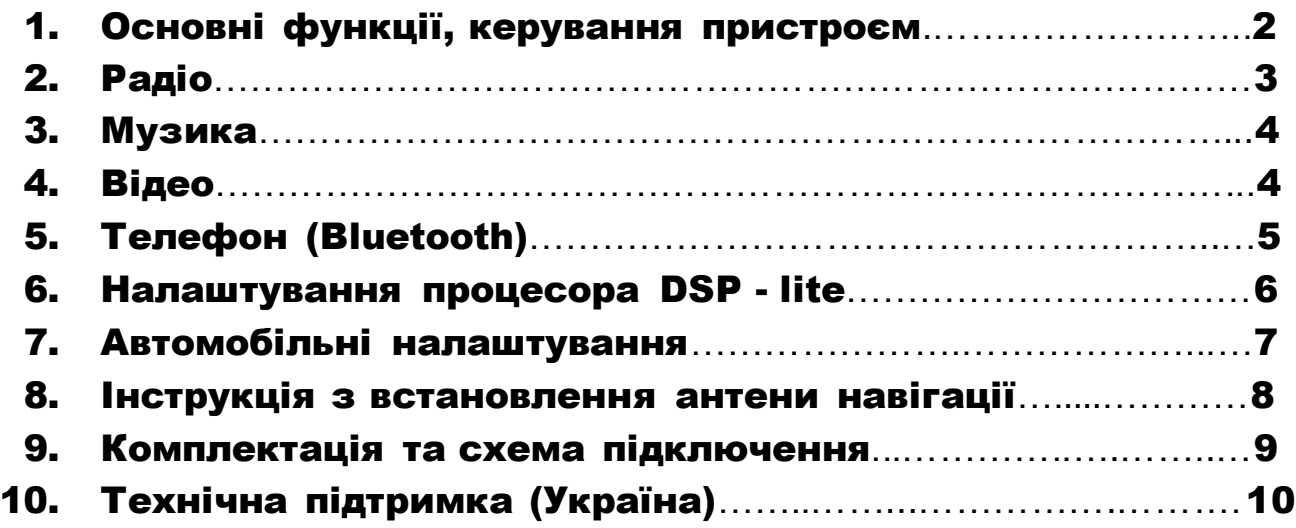

#### Основні технічні характеристики пристрою

- **Високопродуктивний чотириядерний процесор ARM AC8227L**
- Графічний процесор Mali-450 MP
- Сенсорний ємнісний екран 7″ з роздільною здатністю 1024х600
- Операційна система ANDROID 10
- Оперативна пам'ять 2 Гб, вбудована пам'ять 16 Гб
- Потужний підсилювач звуку TDA 7315 (4х45 Вт)
- Вбудований модуль Wi-Fi
- Вбудований процесор DSP-lite з 18-смуговим графічним еквалайзером
- Вбудований навігаційний модуль з виносною антеною
- Bluetooth з підтримкою телефонної книги, профіль A2DP для відтворення музичних файлів за допомогою Bluetooth
- Підтримка Google Play Market
- Функція Phonelink для підключення смартфонів на ОС Android та iOS
- Два USB-порти, мультипідсвічування кнопок передньої панелі
- Керування пристроєм за допомогою штатних кнопок на кермі автомобіля (тільки для резистивного управління)
- Відео вхід для камери заднього виду з підтримкою формату CVBS та AHD, відео вхід з підтримкою формату CVBS, відео вихід, аудіо вихід на зовнішній підсилювач звуку
- Компактний монтажний розмір 178х100 мм

### 1. Основні функції, керування пристроєм

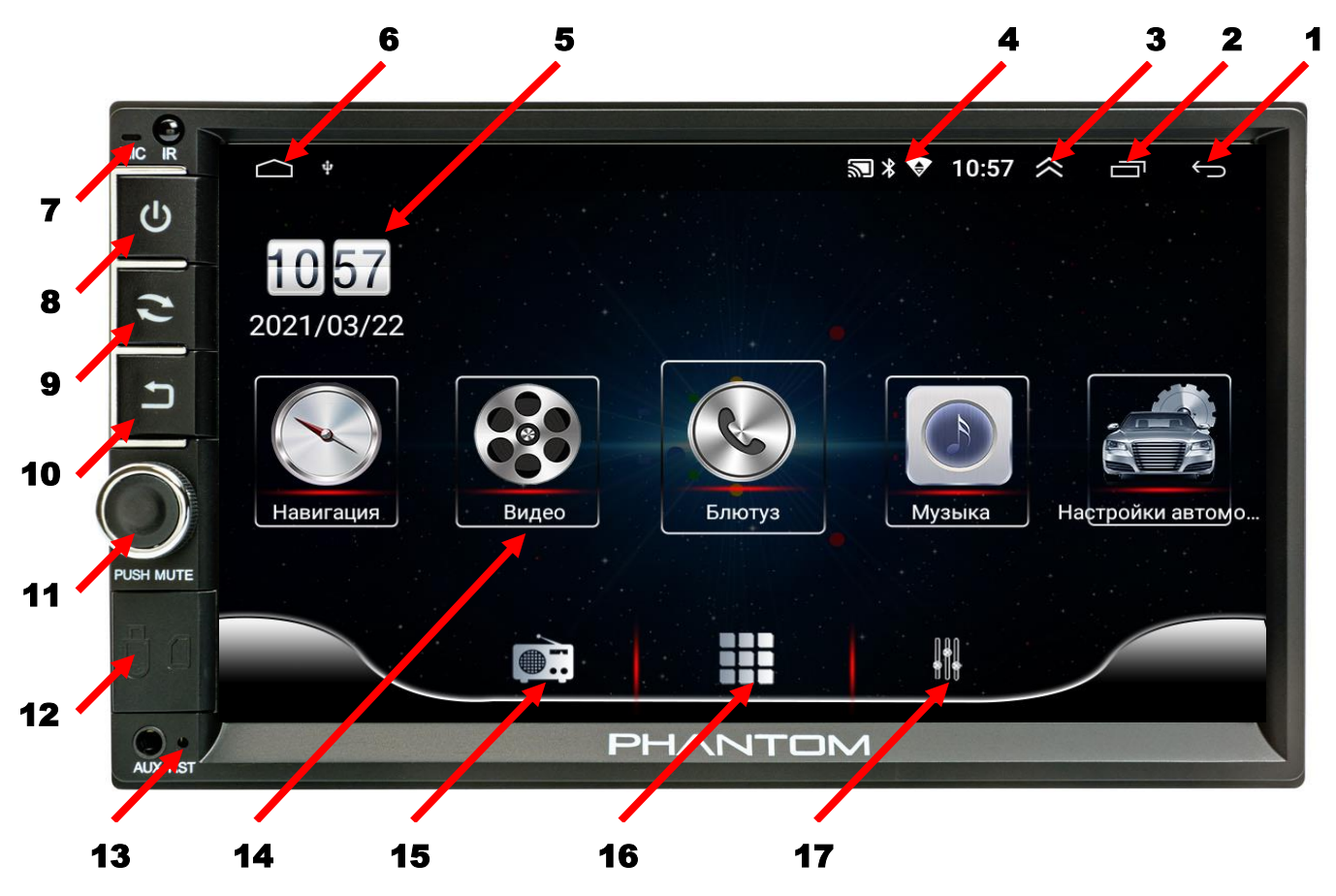

- 1. Повернення до попередньої операції.
- 2. Виклик активних «згорнутих» додатків.
- 3. Згортання верхнього статус-бара.
- 4. Індикатор роботи Wi-Fi, Bluetooth.
- 5. Відображення поточних дати та часу.
- 6. Повернення на головний робочий стіл.
- 7. Мікрофон.
- 8. Кнопка вмикання/вимикання POWER, вимикання звуку MUTE.
- 9. Кнопка повернення на головний робочий стіл.
- 10. Кнопка повернення до попередньої операції.
- 11. Енкодер збільшення/зменшення рівня гучності, вимикання звуку MUTE.
- 12. Порт USB (під заглушкою).
- 13. Кнопка скидання налаштувань.
- 14. Іконки додатків головного робочого столу.
- 15. Іконка додатку РАДІО.
- 16. Меню встановлених додатків.
- 17. Налаштування звукового процесору DSP-lite.

### 2. Радіо

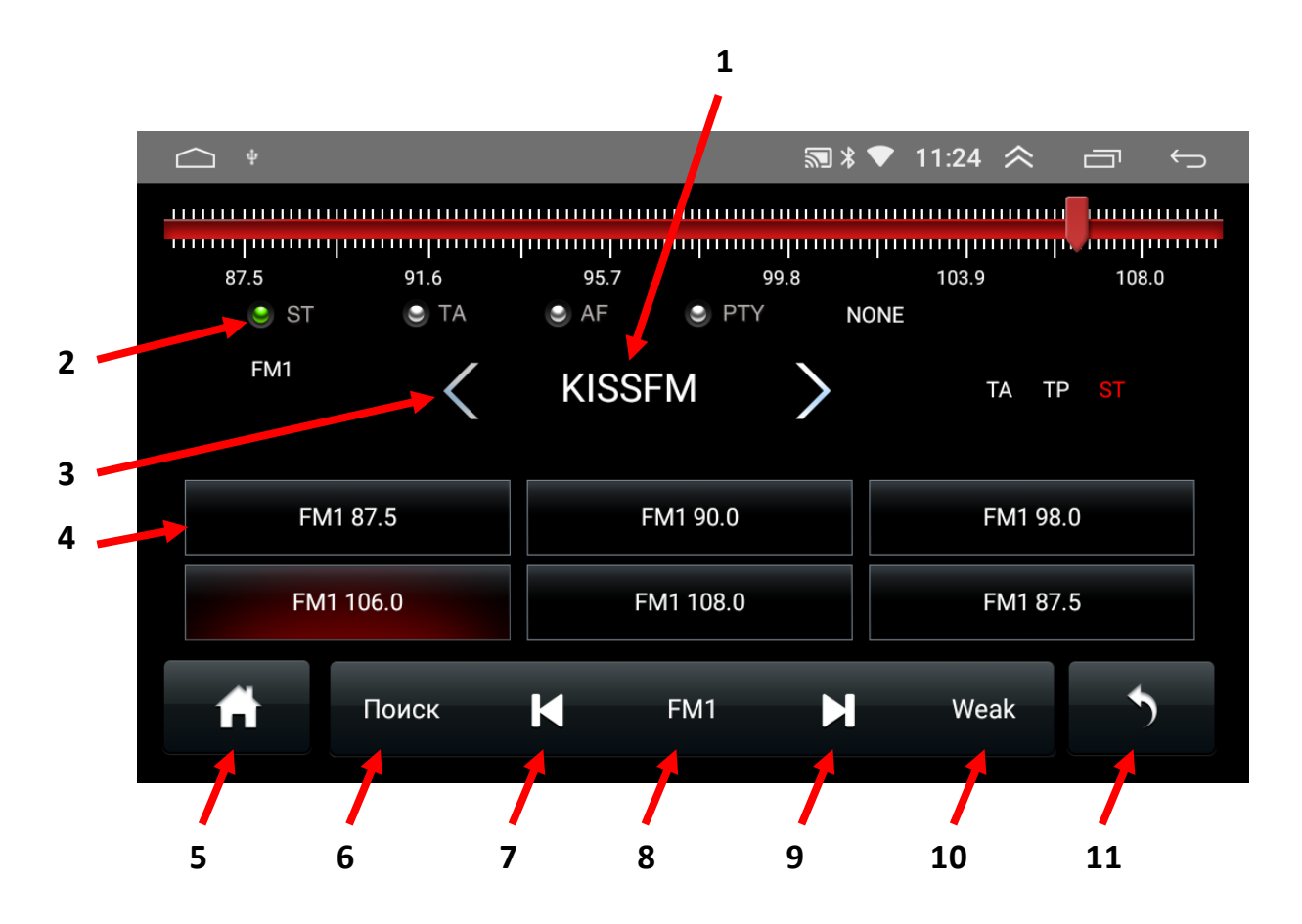

- 1. Відображення поточної частоти або назви станції (якщо поточна радіостанція підтримує RDS).
- 2. Перемикання режимів стерео/моно.
- 3. Пошук потрібної станції в ручному режимі.
- 4. Комірки частоти.
- 5. Повернення до головного робочого столу.
- 6. Автопошук радіостанцій.
- 7. Пониження частоти при напівавтоматичному налаштуванні.
- 8. Перемикання діапазонів FM1/FM2/AM1/AM2. В кожному з діапазонів можна запрограмувати до 48 радіостанцій.
- 9. Підвищення частоти при напівавтоматичному налаштуванні.
- 10. Дальній/ближній прийом.
- 11. Повернення до попередньої операції.

### 3. Музика

- 1. Перегляд списку файлів.
- 2. Вибір між циклічним/поточним відтворенням треків.
- 3. Перехід до попереднього треку.
- 4. Відтворення музичного треку або пауза.
- 5. Перехід до наступного треку.
- 6. Налаштування еквалайзера.

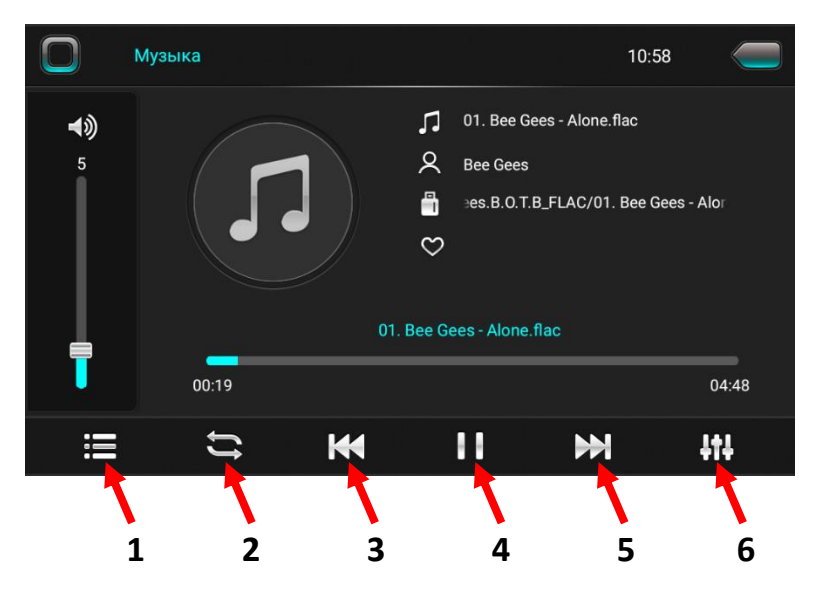

#### 4. Відео

- 1. Налаштування еквалайзера.
- 2. Перехід до попереднього відео файлу.
- 3. Відтворення відео файлу або пауза.
- 4. Перехід до наступного відео файлу.
- 5. Налаштування розміру екрана в режимі відтворення відео.
- 6. Перемикання декодеру (в разі відсутності звуку).

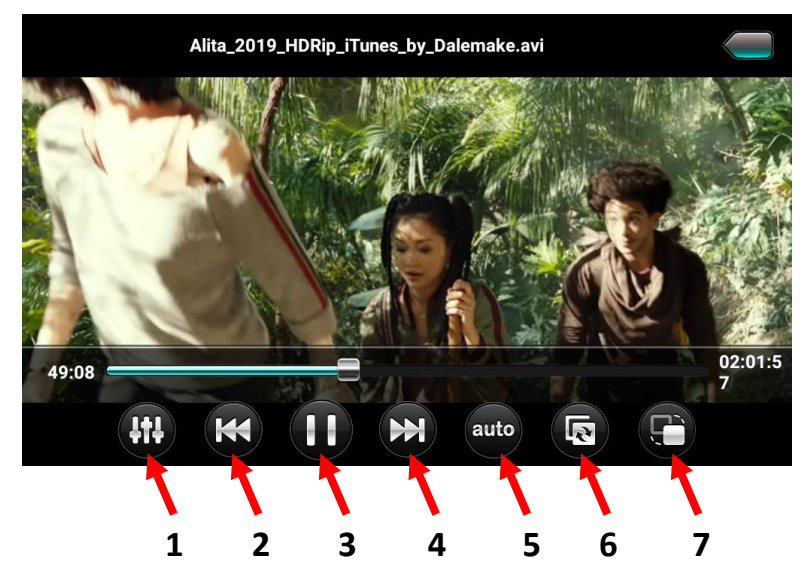

# 5. Телефон (Bluetooth)

- 1. Виклик цифрової клавіатури.
- 2. Завантаження телефонної книги.
- 3. Перегляд журналу викликів.
- 4. Прослуховування музичних файлів A2DP з телефону.
- 5. Меню підключення пристроїв.
- 6. Налаштування Bluetooth.

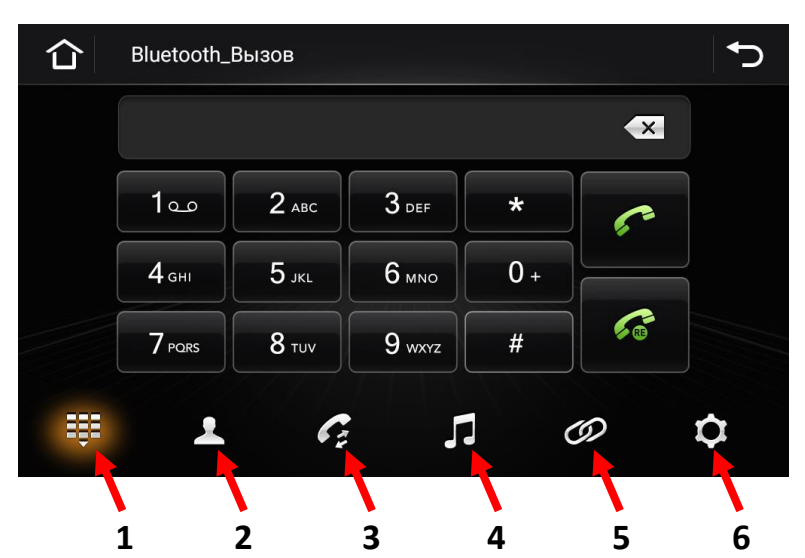

- 7. Пошук нових пристроїв.
- 8. З'єднання з пристроєм.
- 9. Роз'єднання з пристроєм.
- 10. Видалення спареного телефону.

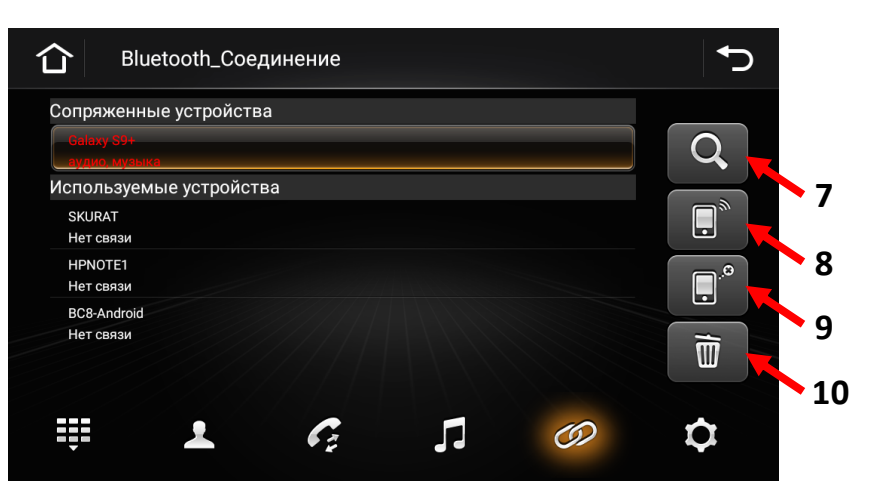

#### *Програвання музичних файлів в режимі Bluetooth*

- 11. Попередній трек.
- 12. Програвання/пауза.
- 13. Наступний трек..

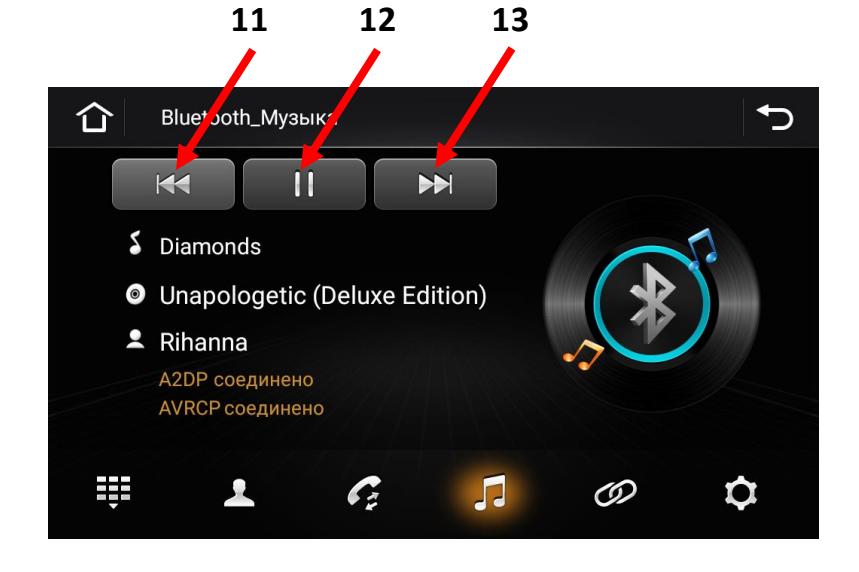

### 6. Налаштування процесора DSP – lite

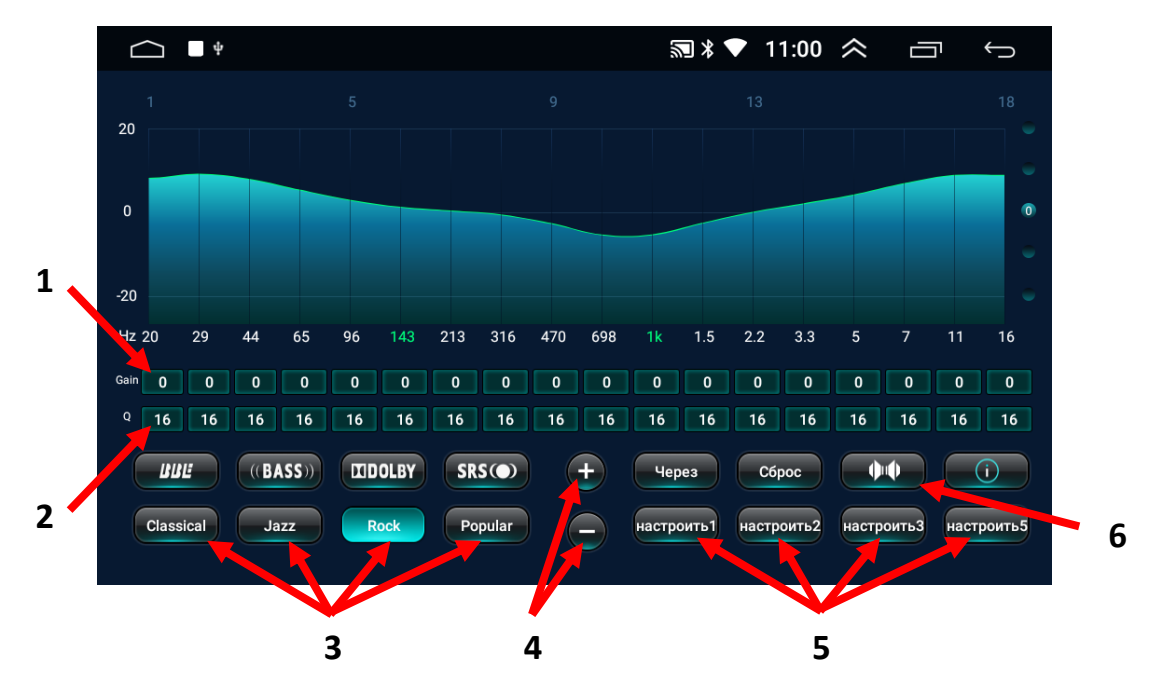

- 1. Gain рівень посилення або ослаблення обраної смуги, дБ. Можна змінювати тільки в налаштуваннях користувача за допомогою «+» або «-» (п.4).
- 2. Q добротність (ширина робочої смуги навколо центральної частоти). Можна змінювати тільки в налаштуваннях користувача за допомогою «+» або «-» (п.4).
- 3. Вибір одного з чотирьох попередньо встановлених налаштувань DSP-lite.
- 4. Сенсорні кнопки для регулювання Gain та Q в налаштуваннях користувача.
- 5. Вибір одного з чотирьох налаштувань користувача.
- 6. Налаштування звукового поля.
- 7. Налаштування тимчасових затримок звуку.
- 8. Налаштування рівня звуку.
- 9. Зсув фази на 180°.
- 10. Вибір одного з семи налаштувань користувача або попередньо встановлених налаштувань звукового поля.

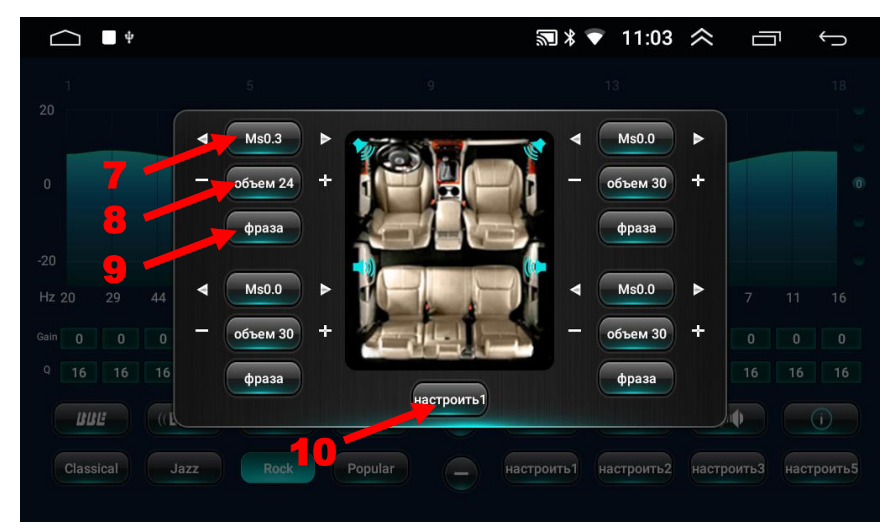

# 7. Автомобільні налаштування

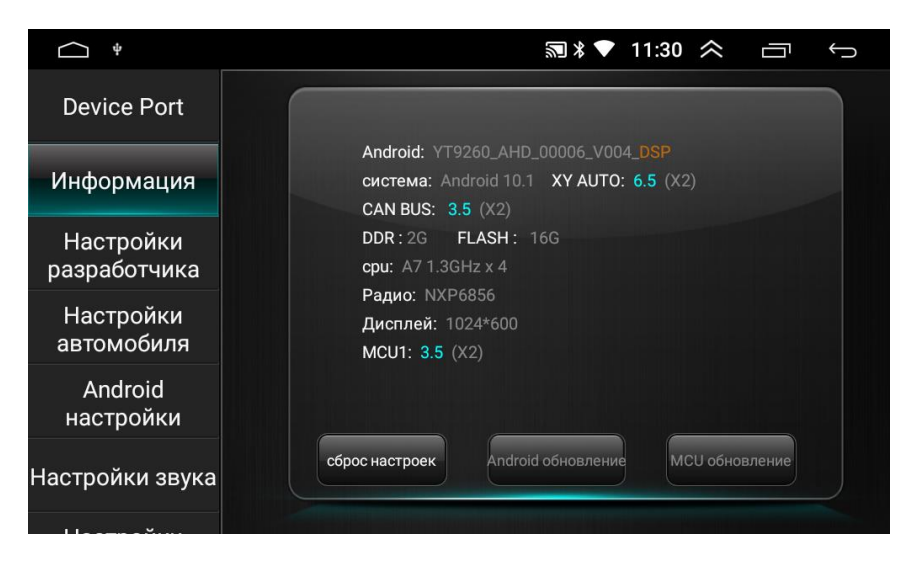

#### В цьому меню доступні наступні функції:

- 1. Інформація про пристрій.
- 2. Налаштування розробника (пароль 8888).
- 3. Android налаштування (налаштування Wi-Fi, дати та часу, системної мови, управління встановленими додатками, скидання всіх налаштувань та ін).
- 4. Налаштування гучності, яскравості.
- 5. Встановлення шляху запуску навігаційної програми, GPS тест.
- 6. Налаштування управління з кнопок керма, зміна логотипу.
- 7. Інші налаштування (активація екранного асистента, перегляд відео в русі та ін).

#### Налаштування розробника (пароль 8888):

- 1. Вибір формату відео для камери заднього виду (Protocol Parameter settings  $\rightarrow$  Reverse video resolution setting  $\rightarrow$  Вибрати потрібний формат відео для камери заднього виду).
- 2. Вимикання/увімкнення відображення паркувальних ліній для камери заднього виду (Protocol Parameter settings  $\rightarrow$  Reverse lay the auxiliary line → Вимкнути/увімкнути).
- 3. Вибір кольору підсвічування кнопок передньої панелі (Key light settings  $\rightarrow$  ОК  $\rightarrow$  Вибрати потрібний колір підсвічування  $\rightarrow$  ОК). При цьому помаранчевий провід ISO-роз'єму повинен бути під'єднаним до проводу габаритів автомобіля.

 *Дуже обережно змінюйте налаштування розробника, бо пристрій може вийти з ладу. В такому випадку програмну частину автомагнітоли буде відновити неможливо.*

#### Налаштування управління з кнопок керма:

Натисніть бажану функцію на екрані, а потім на кермі. В разі успіху в верхній частині екрану з'явиться повідомлення «Навчання виконано успішно» і на запрограмованій сенсорній кнопці з'явиться відмітка. Повторити це для інших кнопок. У випадку помилки при налаштуванні

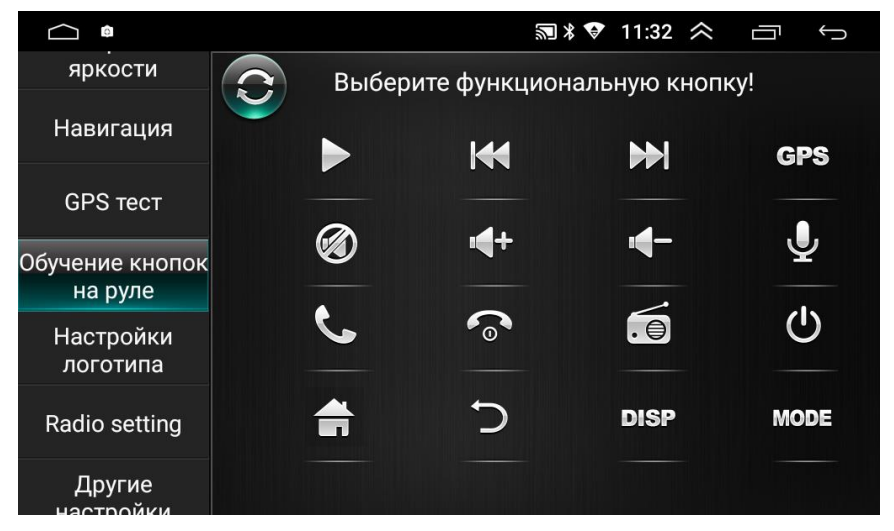

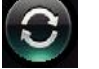

натиснути і повторити налаштування.

#### 8. Інструкція з встановлення антени навігації

- 1 Рекомендоване місце встановлення GPS-антени.
- 2,3 Місце розташування кабелю навігаційної антени.

Рекомендовано встановлювати антену навігації на передній приладовій панелі «торпедо». Антену слід встановлювати на

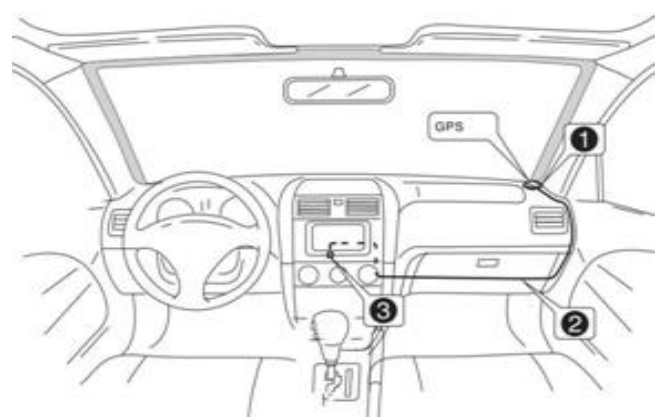

рівній поверхні, спрямованої проти неба, щоб запобігти блокуванню радіохвиль. Транспортний засіб, обладнаний переднім склом з обігрівом, або тонованим склом, може послабити прийом GPS-сигналу. В цьому випадку рекомендовано встановлювати антену навігації зовні транспортного засобу. Суворо заборонено вкорочувати або подовжувати довжину кабелю антени навігації. Під час встановлення GPS-антени слід перевірити, щоб живлення системи було знеструмлено.

### 9. Комплектація та схема підключення

- $\triangleleft$  Комплектація.
- 1. Антена навігації.
- 2. Кабель живлення та акустики для підключення до роз'єму автомобіля.
- 3. Кабель USB.
- 4. Кабель для підключення зовнішнього джерела відео-сигналу (CVBS-IN-1), аудіо-сигналу (AUX IN R, AUX IN L), зовнішнього підсилювача (AUDIO OUT R, AUDIO OUT L) та відеовиходу (VIDEO OUT).
- 5. Кабель для підключення камери заднього виду, дріт (BT ант) та дріт (Wi-Fi ант).
- 6. Рамка.
- 7. Монтажні кріплення (дві Г-образні пластини та 4 гвинта).
- 8. Керівництво користувача.
- 9. Гарантійний талон.
	- $\triangle$  Схема підключення.

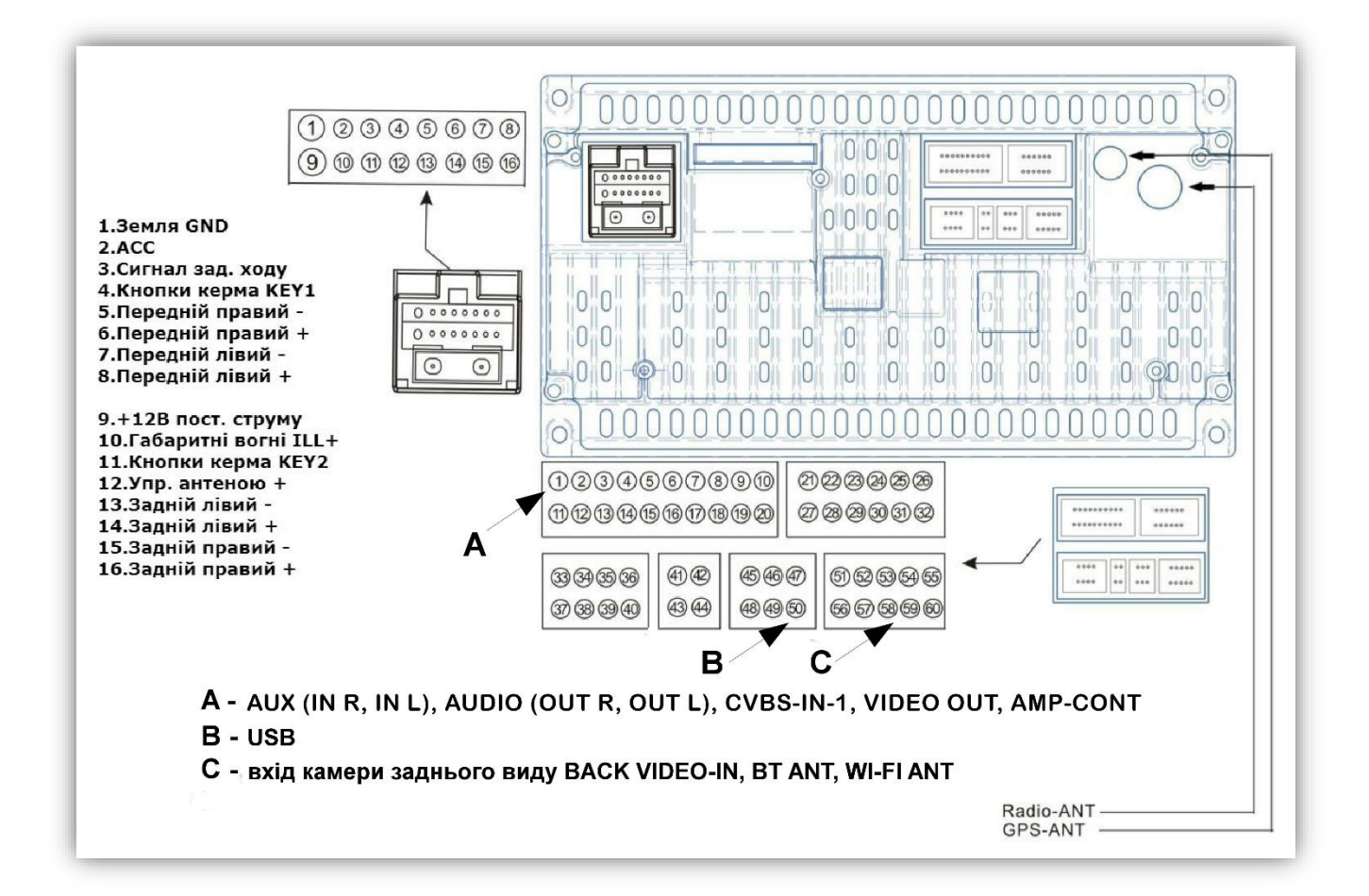

## 10. Технічна підтримка (Україна)

Моб.(viber): +38 (067) 224 81 05 e-mail: [technical\\_support@stopol.kiev.ua](mailto:technical_support@stopol.kiev.ua) skype: support\_ukr\_stopol Сайт: [www.stopol.com.ua](http://www.stopol.com.ua/)

**Гарантійний строк: 6 місяців. Строк служби: 3 роки.**

**\*Примітка:** Виробник залишає за собою право в будь-який час вносити зміни до конструкції пристрою та програмного забезпечення без попереднього повідомлення.

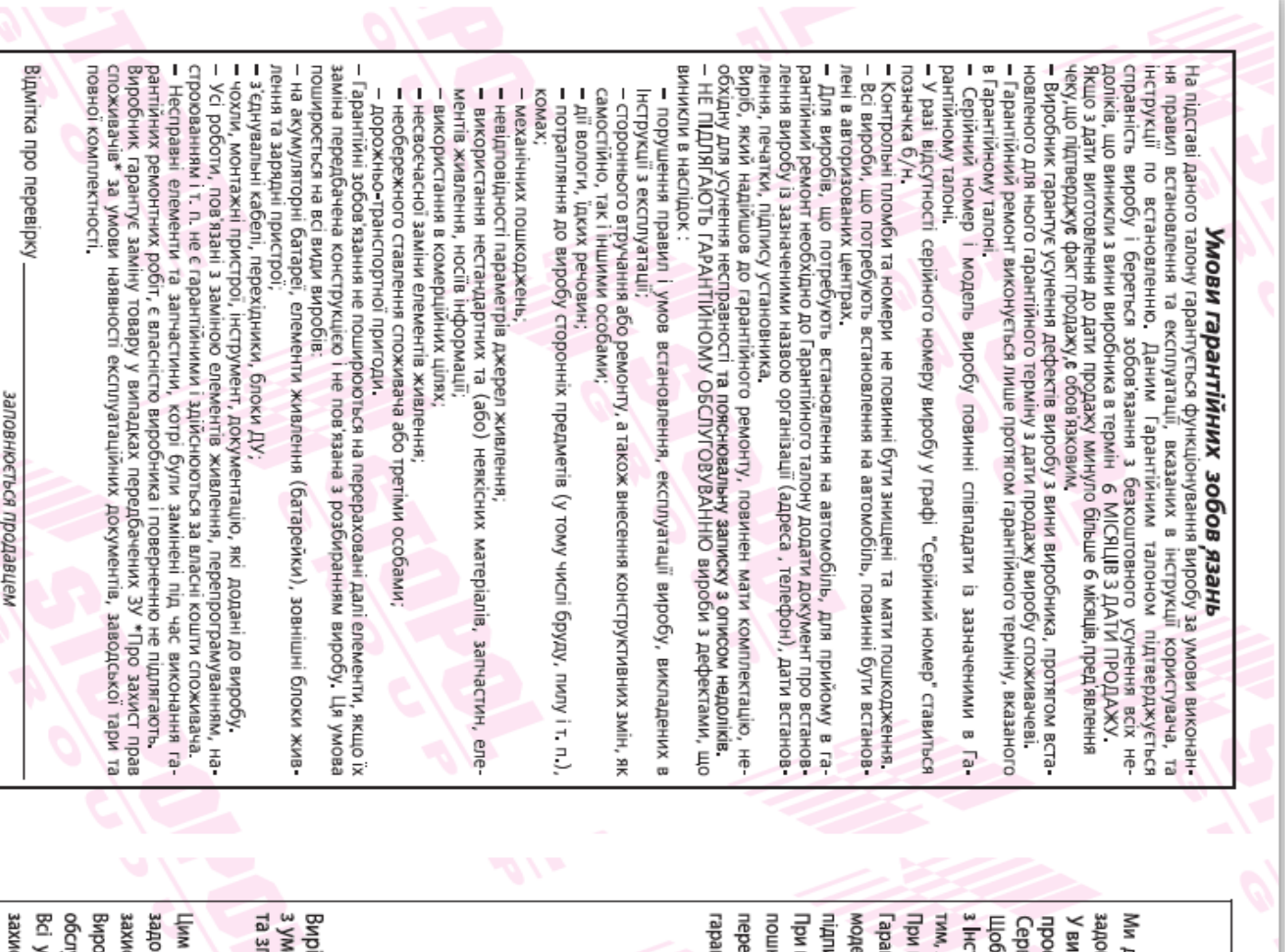

b

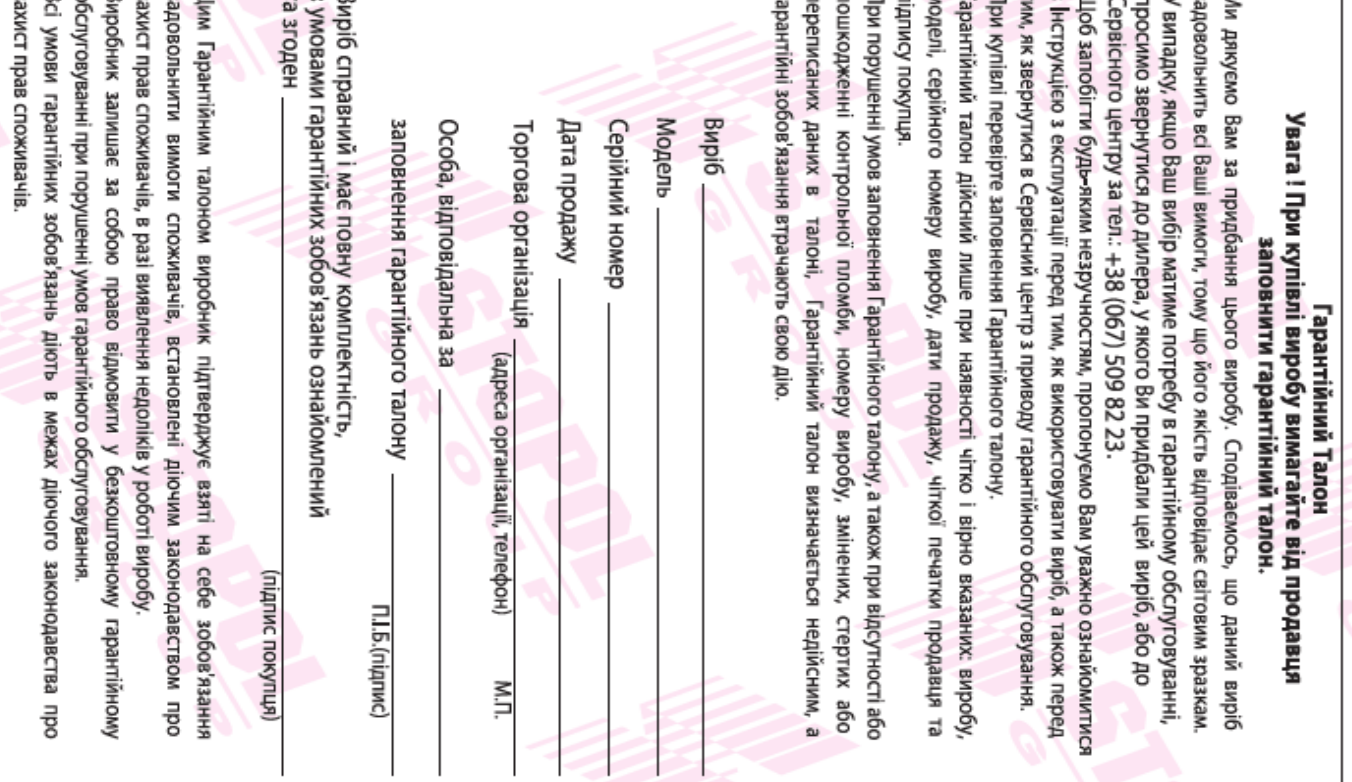

 $\overline{a}$ 

 $\mathcal{N}$